# Утилиты для **MapInfo**

### © Александр Михайлов

### Кресты

Программа проставляет пересечения координатных линий в виде точечных символов для выбранной таблицы в соответствии с выбранным масштабом.

Укажите таблицы в пределах границы объектов и будут строятся пересечения координатных линий. Задайте масштаб координатной сетки.

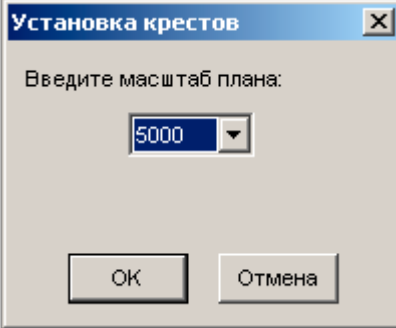

# Разграфка

Программа чертит разграфку листов планшетов выбранного масштаба в заданных пределах.

Программа запускается в виде пункта меню Разграфка в меню Программы.

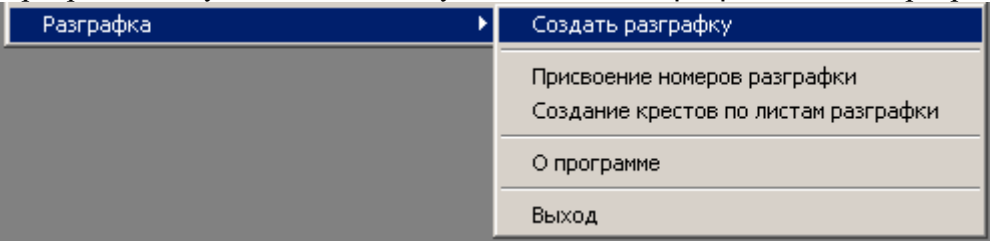

Введите название и местоположение файла разграфки. Выберете таблицу с площадным объектом в пределах которого и будет строиться разграфка планшетов. В диалоговом окне задаем параметры построения разграфки листов.

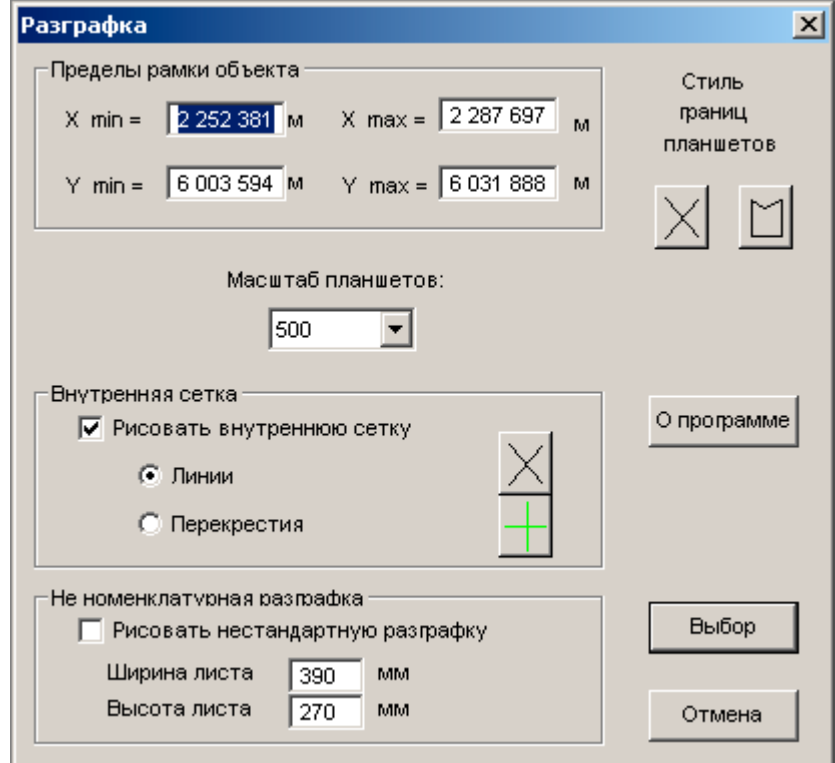

# Создать полигон

Программа создает полигон по введенным с клавиатуры координатам. Полигон создается в открытой выбираемой таблице.

Откройте любую карту, запускаете программу.

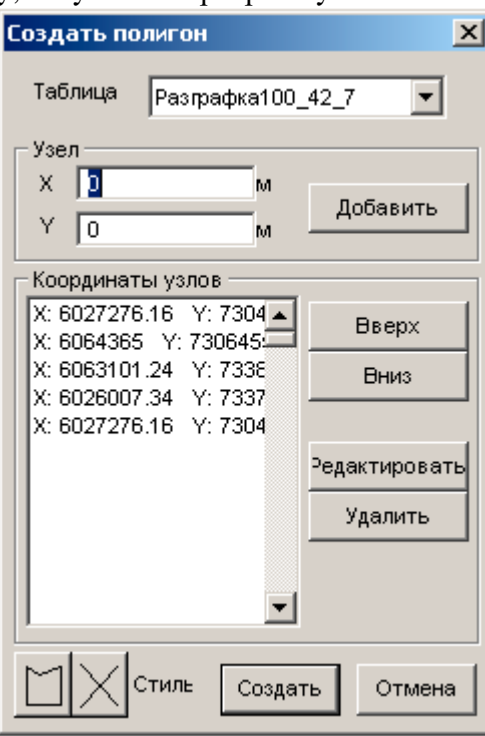

В диалоговом окне «Создать полигон», выберете таблицу, в которой будет создан полигон, вводите координаты в поле X и Y. После ввода пару координаты нажмите на кнопку Добавить.

Если перед запуском программы на карте был выбран площадной объект, то при программа переходит в режим редактирования координат объекта.

При нажатии на кнопку Создать, объект создается.

#### **list**

Программа предназначена для вывода в окне сообщений списка координат полигона (аналог команды AutoCAD).

Выбираете объект на карте, запускаете программу. В окне Сообщение выводится площадь, периметр полигона и список координат всех его контуров в геодезической СК.

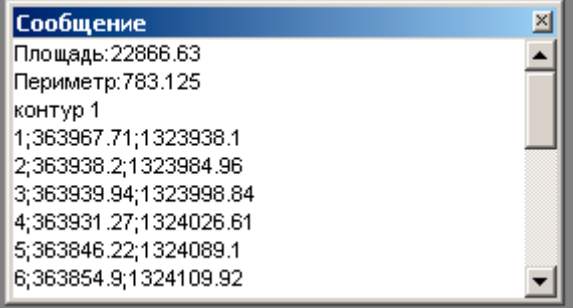

#### Каталог в **csv**

Программа предназначена для экспорта координат участка в текстовый файл в формате csv.

Выбираете объект на карте, запускаете программу. Введите имя файла формируемого csv.

#### Заполнение площадных

Программа предназначена для заполнения площадных объектов точечными символами условными знаками растительности.

Выбираете объект на карте, запускаете программу. Задаете масштаб и стиль заполняющего объекта. В результате создается новая таблица Заполнение, в которой и находятся точечные объекты.

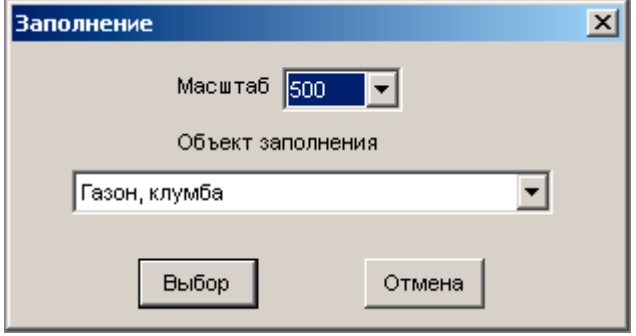

### Откосы

Программа предназначена для построения площадных откосов, насыпей, выемок.

Выбираете линейный объект на карте (поперек которого будут строятся штрихи откоса), также одновременно выбираем площадной объект, в пределах которого будут строятся штрихи и запускаете программу. Задаете направление откоса и вид откоса (укрепленный или нет).

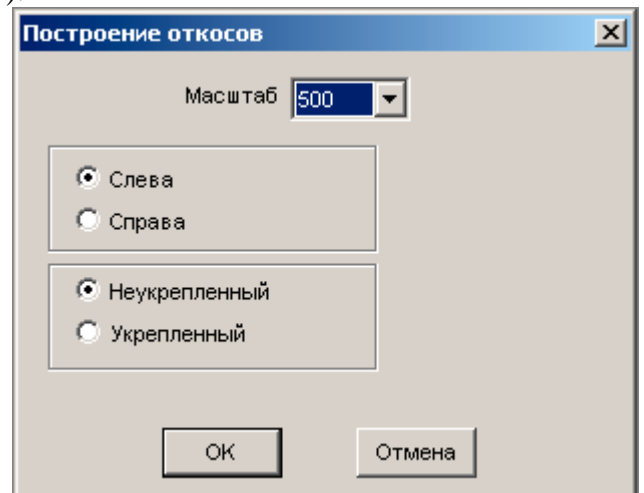

В результате создается новая таблица Откосы, в которой и находятся элементы откоса.

### Разграфка растров

Программа создания разграфки планшетов по координатам привязки растров.

Запускаете программу, выбираете список растров (к примеру файл list\_tab.dir). В результате в рабочей папке создается таблица Разграфка, в которой будут созданы рамки листов.

### Убрать пределы

Программа убирает галочку "Показать в пределах" у зарегистрированных растров. Это бывает полезным при одновременном открытии большого количества растров.

Запускаете программу. Выбираете список растров. После окончания работы утилиты галочка "Показать в пределах" отключается.

# Прозрачность растров

Программа настраивает прозрачность растров.

Запускаете программу, выбираете список растров (к примеру файл list tab.dir). В результате в файлах регистрации растров записывается информация о прозрачности растра.

#### Разрядка

Программа служит для удалении близкорасположенных узлов выбранного площадного или линейного объекта. Узлы удаляются в заданных пользователем пределах. Выбираете объект на карте, запускаете программу.

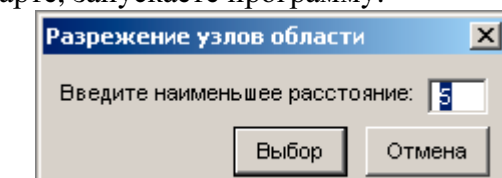

В окне Сообщение выводится количество узлов в начале и в конце операции. Если результат вас устраивает сохраняете измененную таблицу.

### Точки на полилинии

Программа служит для создания точечных объектов через заданное расстояние на полилинии.

Выбираете линейный объект на карте и запускаете программу. Задаете расстояние между точечными объектами.

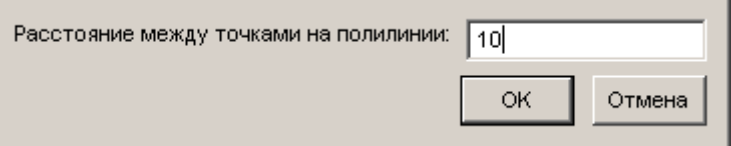

 $\overline{B}$  результате создается новая таблица  $TovxuHaJuhuu$ , в которой и находятся точечные объекты.

# **mif2tab**

Программа служит для конвертирования списка файлов из формата mid/mif в формат программы MapInfo (tab).

Запускаете программу, выбираете список растров (к примеру файл list  $mif.dir$ ).

#### **tab2mif**

Программа служит для конвертирования списка файлов из формата программы MapInfo в обменный формат mid/mif.

Запускаете программу, выбираете список растров (к примеру файл list\_tab.dir).

#### Удаление всех точек

Программа служит для удаления всех точечных объектов выбранной таблицы.

Запускаете программу, выбираете нужную таблицу. После завершения работы программы сохраняете таблицу.

#### Удаление всех линий

Программа служит для удаления всех линейных объектов выбранной таблицы.

Запускаете программу, выбираете нужную таблицу. После завершения работы программы сохраняете таблицу.

# Удаление всех областей

Программа служит для удаления всех площадных объектов выбранной таблицы. Запускаете программу, выбираете нужную таблицу. После завершения работы программы сохраняете таблицу.

> e-mail: <u>akt-mp@yandex.ru</u> www: <u>akt-mp.narod.ru</u>